## คู่มือการใช้งาน โปรแกรมเครื่องอ่านบัตรประจำตัวประชาชน

โปรแกรมเครื่องอ่านบัตรประจำตัวประชาชน เป็นโปรแกรมที่สำนักวิทยบริการและเทคโนโลยี สารสนเทศ ฝ่ายเทคโนโลยีสารสนเทศ จัดทำขึ้นเพื่อใช้อ่านข้อมูลในบัตรประจำตัวประชาชนเท่านั้น โดยการ ทำงานของโปรแกรมจะทำการอ่านข้อมูล และนำข้อมูลมาเก็บไว้ในรูปแบบไฟล์ .csv

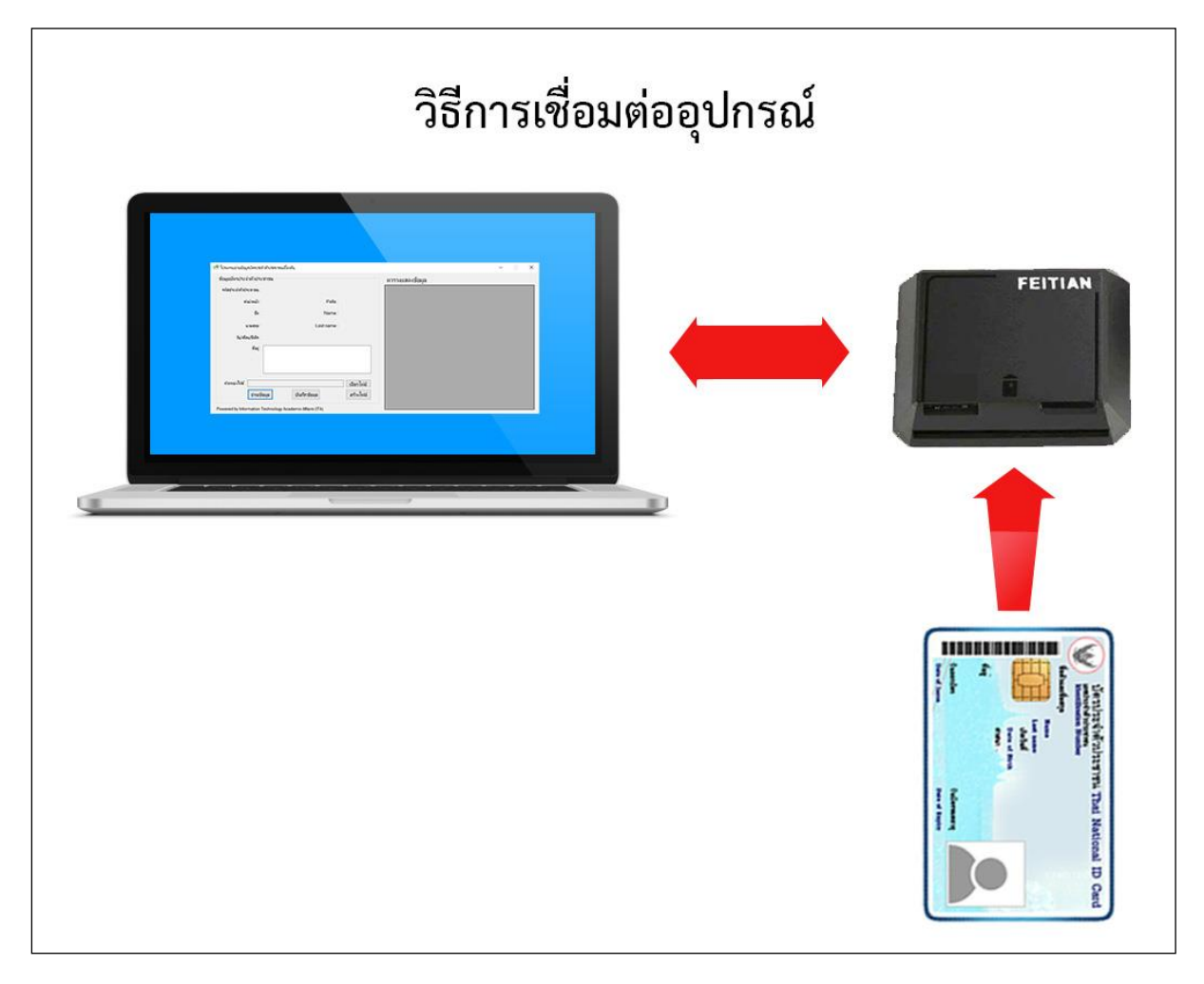

## **รูปแบบกำรเชื่อมต่ออุปกรณ์เพื่อใช้งำนเครื่องอ่ำนบัตรประจ ำตัวประชำชน**

## **ขั้นตอนกำรใช้งำนโปรแกรมเครื่องอ่ำนบัตรประจ ำตัวประชำชน**

#### - เปิดไฟล์โปรแกรม **SMRDtoCSV**

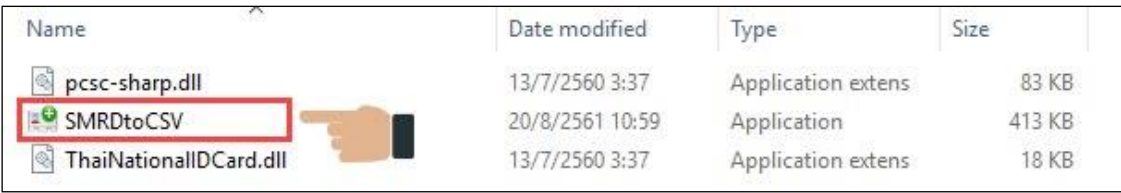

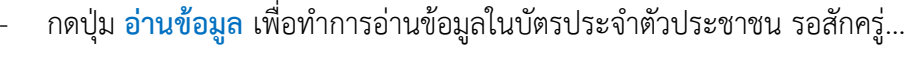

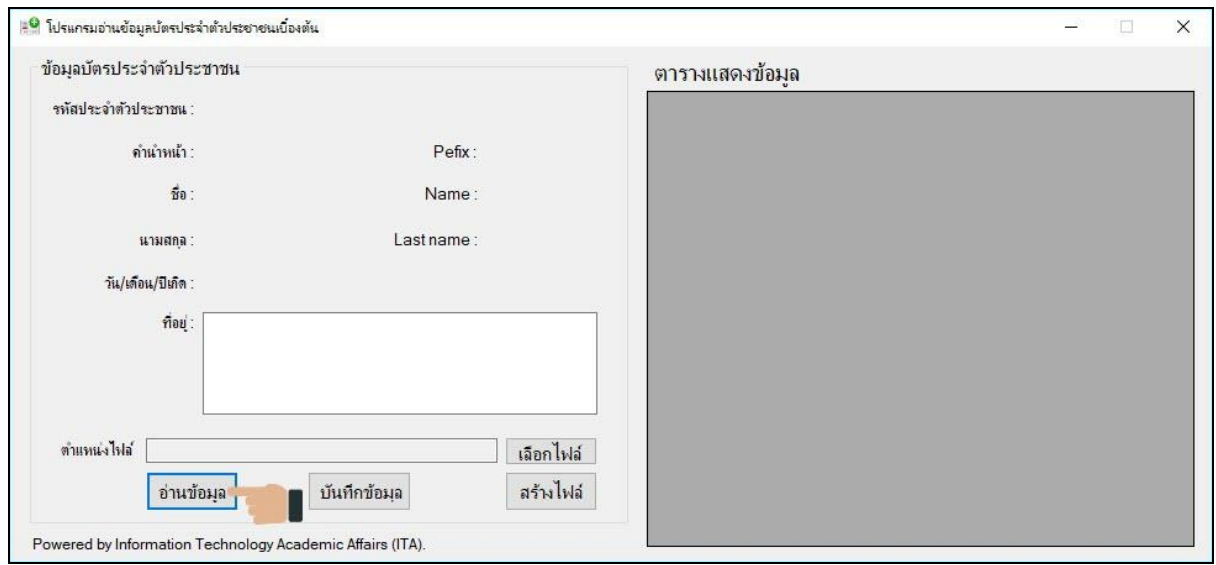

# - เมื่อโปรแกรมอ่านข้อมูลเรียบร้อยแล้ว กดปุ่ม **บันทึกข้อมูล**

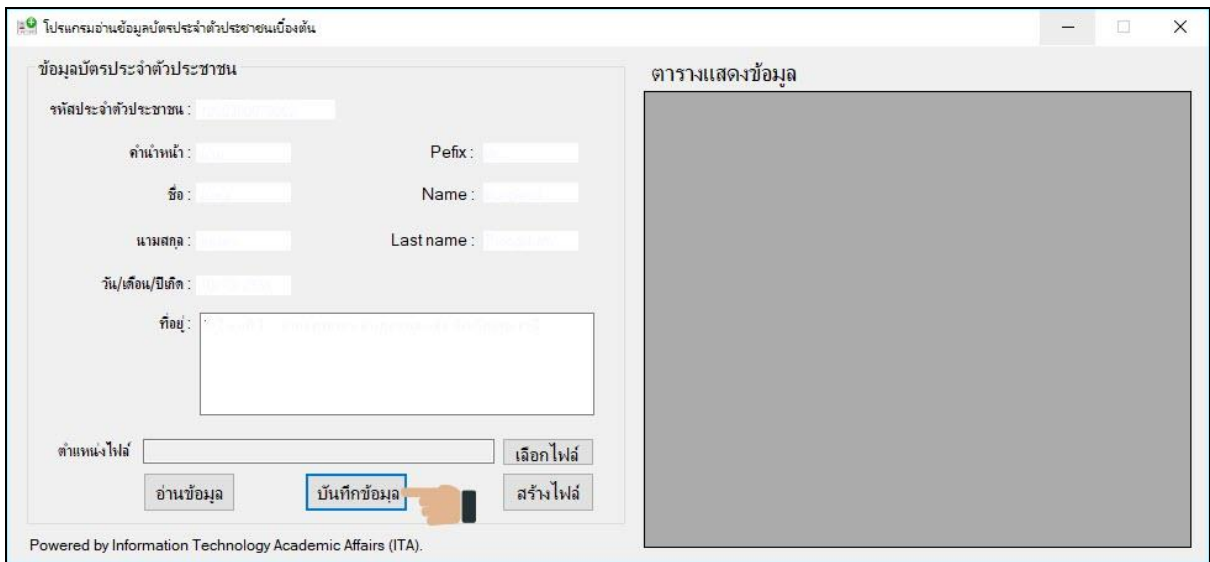

- เมื่อกดปุ่ม **บันทึกข้อมูลแล้ว** หากยังไม่มีไฟล์ส าหรับบันทึกข้อมูล โปรแกรมจะแสดงหน้าต่างแจ้ง เตือน กรุณาสร้างไฟล์บันทึกข้อมูล กดปุ่ม **OK**

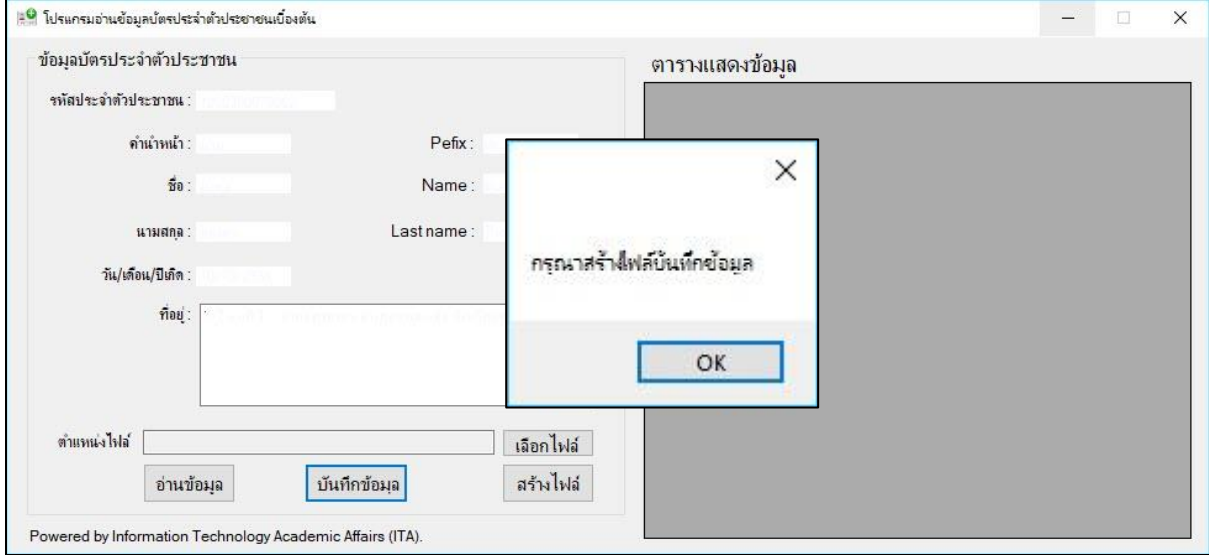

- ท าการตั้งชื่อไฟล์ส าหรับบันทึกข้อมูล เมื่อตั้งชื่อไฟล์เรียบร้อยแล้ว กดปุ่ม **Save** ์ ไฟล์สำหรับบันทึกข้อมูล จะเป็นไฟล์นามสกุล .csv เท่านั้น

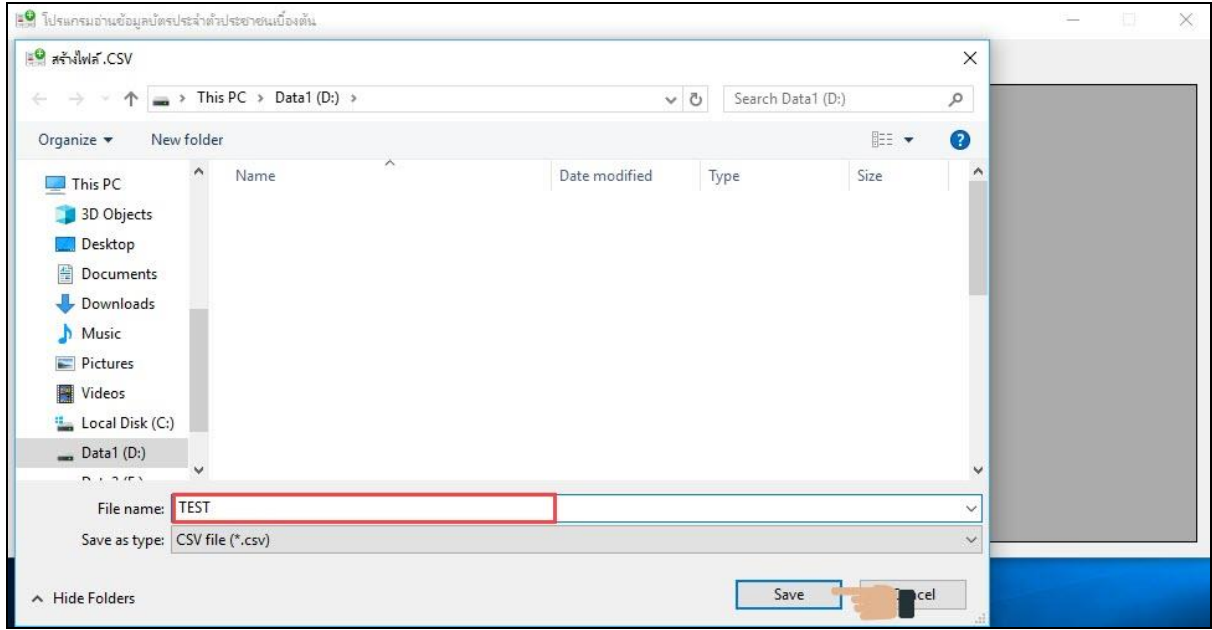

**ส ำนักวิทยบริกำรและเทคโนโลยีสำรสนเทศ งำนเทคโนโลยีสำรสนเทศ**

- สามารถสังเกตไฟล์ที่สร้างไว้ ในช่องตำแหน่งไฟล์ได้ หากถูกต้องตามตัวอย่าง กดปุ่ม <mark>บันทึกข้อมูล</mark> โปรแกรมจะทำการบันทึกข้อมูลไปยังไฟล์ที่กำหนด

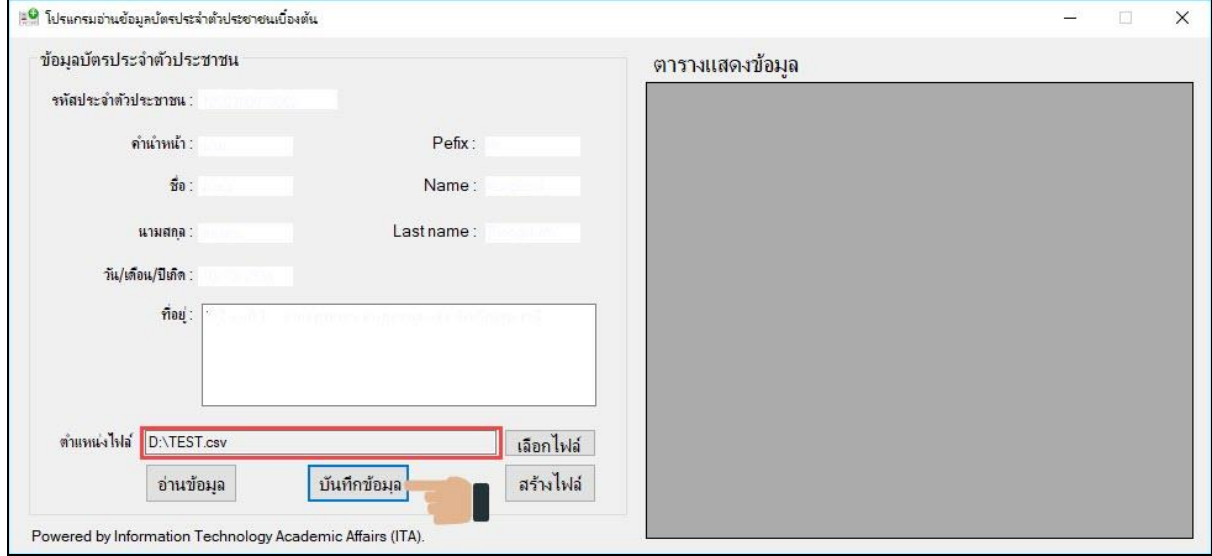

- เมื่อบันทึกข้อมูลเสร็จเรียบร้อยแล้ว โปรแกรมจะแสดงหน้าต่าง บันทึกข้อมูลส าเร็จ กดปุ่ม **OK** สามารถดูข้อมูลที่บันทึกได้จากตารางแสดงข้อมูล

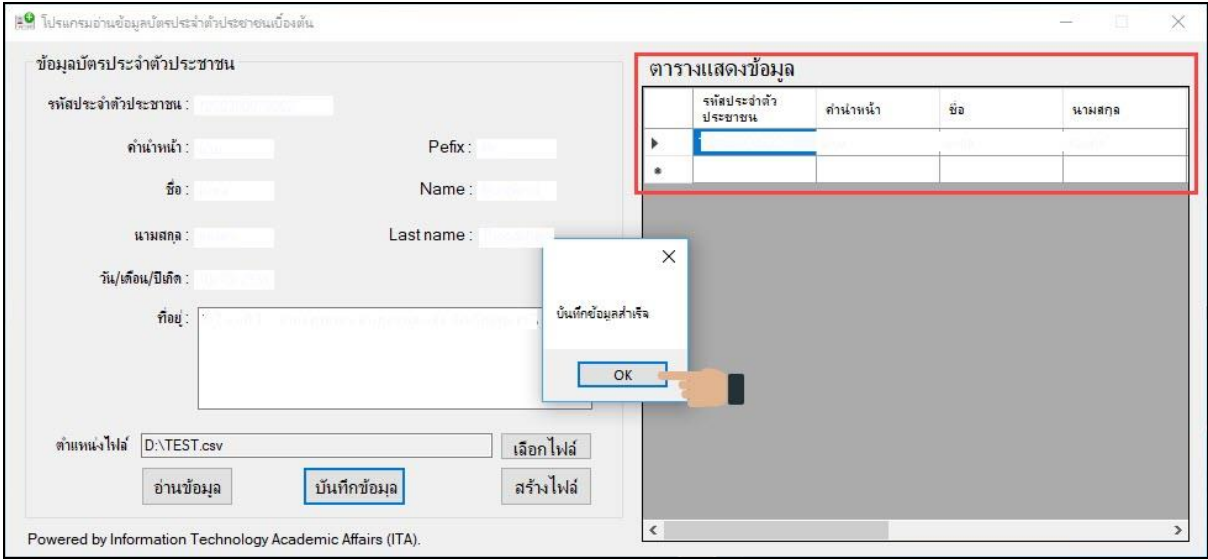

### - เพิ่มเติมการใช้งานโปรแกรม

- O กรณีต้องการใช้ไฟล์เดิมในการบันทึกข้อมูล ผู้ใช้สามารถเลือกไฟล์สำหรับบันทึกข้อมูล เดิมได้ (หมายเลข 1)
- O สามารถสร้างไฟล์สำหรับบันทึกข้อมูลได้ ก่อนทำการบันทึกข้อมูล (หมายเลข 2)

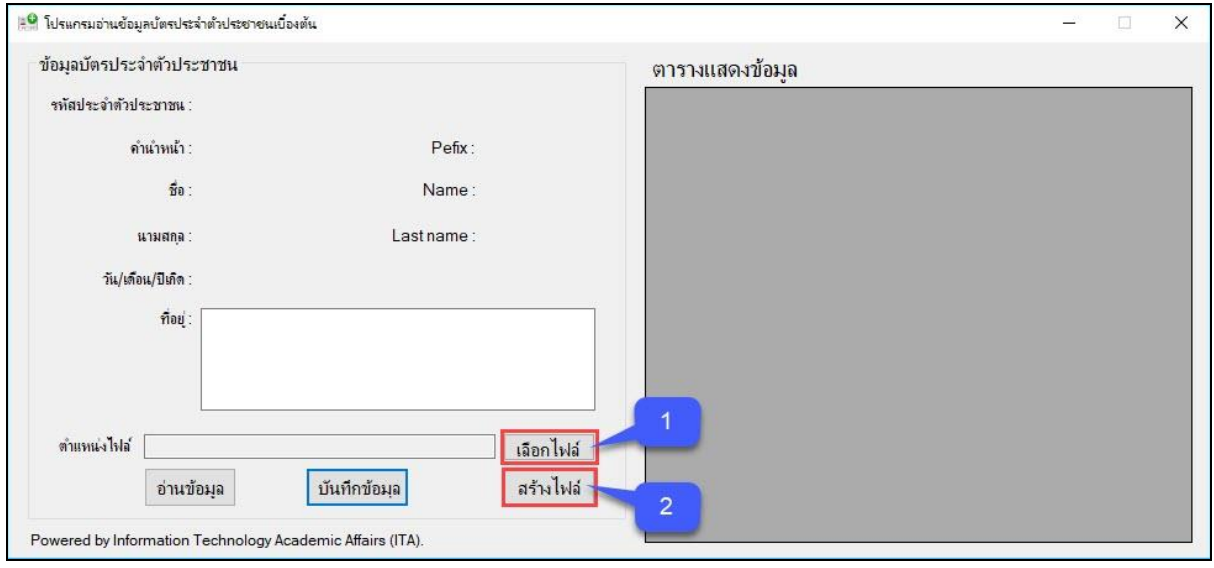